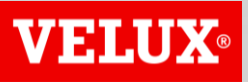

**Business Services** 

# VELUX®

#### **Business Services**

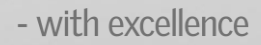

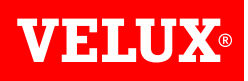

#### **HOW TO UPDATE YOUR ARIBA ACCOUNT INFORMATION GUIDE**

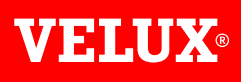

# **CONTENT**

- *1. Logging in*
- *2. Supplier registration questionnaire*

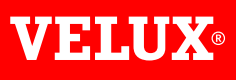

## **1. LOGGING IN**

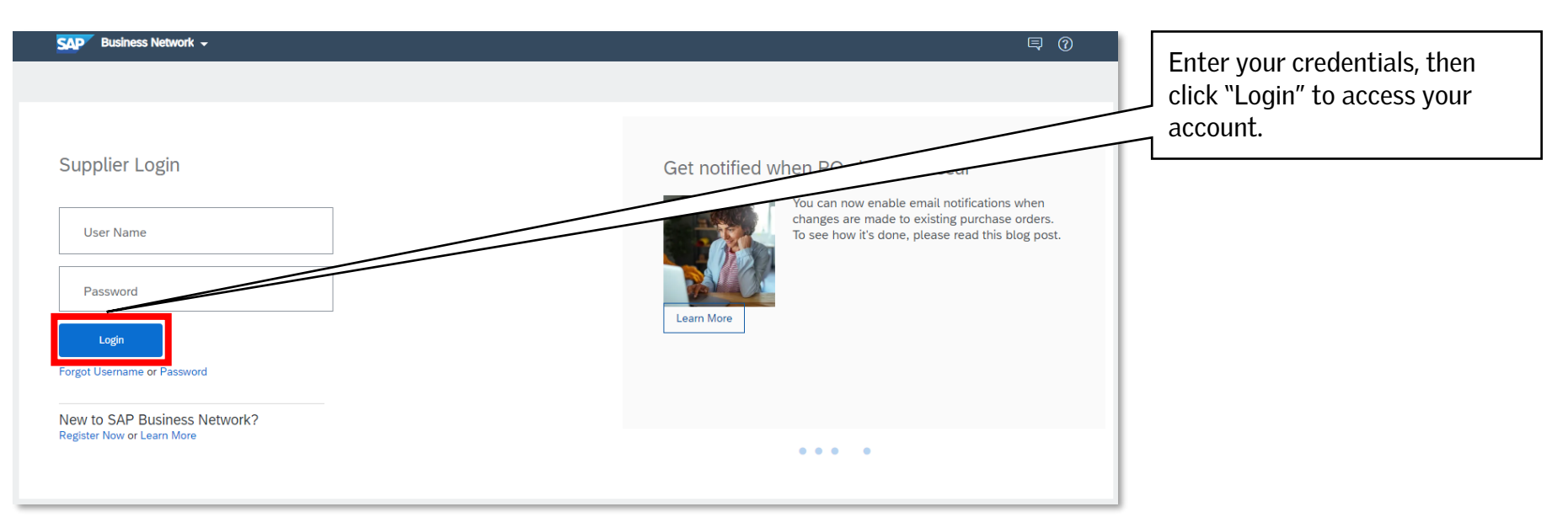

- *In case your company information changes, it is your responsibility to update your information in the VELUX supplier registration questionnaire in your Ariba profile.*
- *It is important to ensure correct information, such as bank details, to ensure invoices are paid by VELUX in due time.*
- *NB! VELUX is not able to make any changes to your account.*

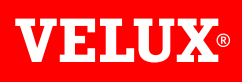

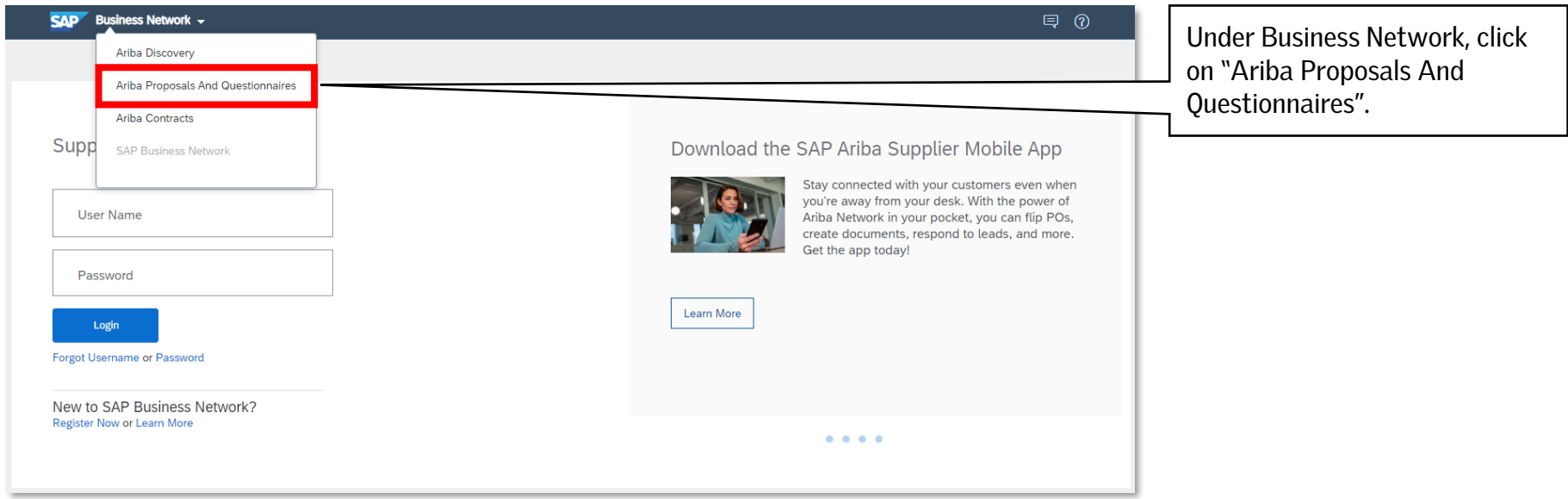

*In case "Ariba Proposals And Questionnaires" does not open, you can search for it on Ariba Network.*

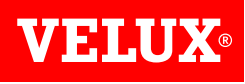

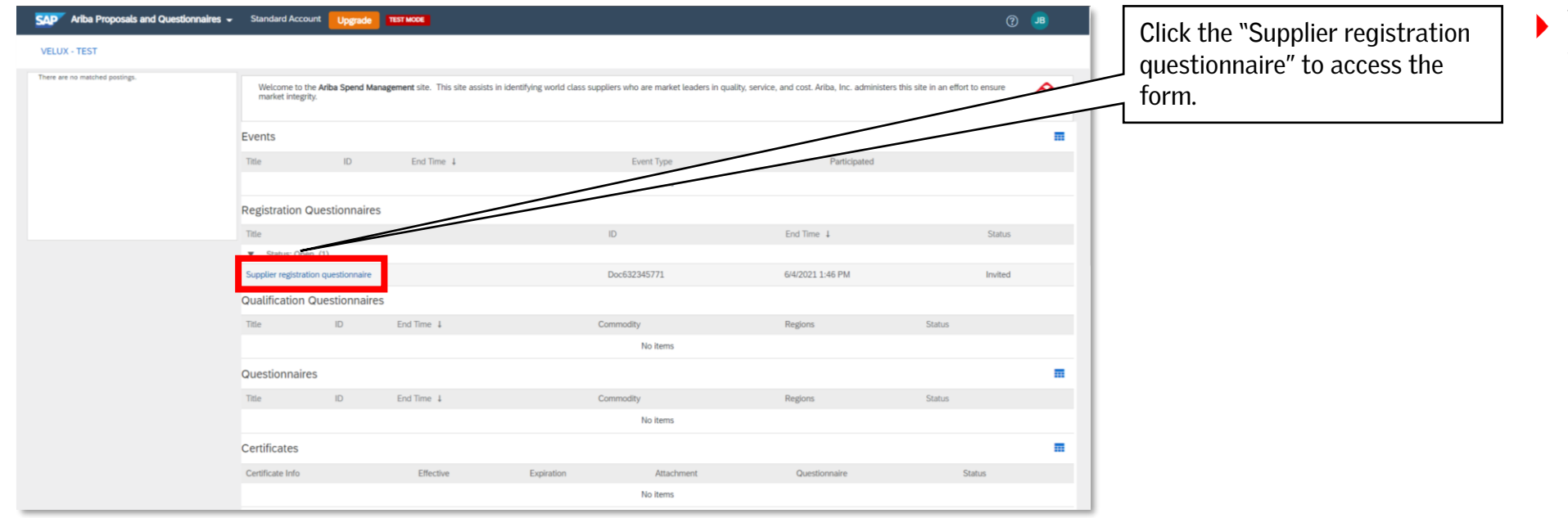

*You can also find the VELUX supplier registration questionnaire in your Ariba profile.*

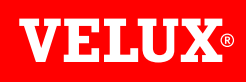

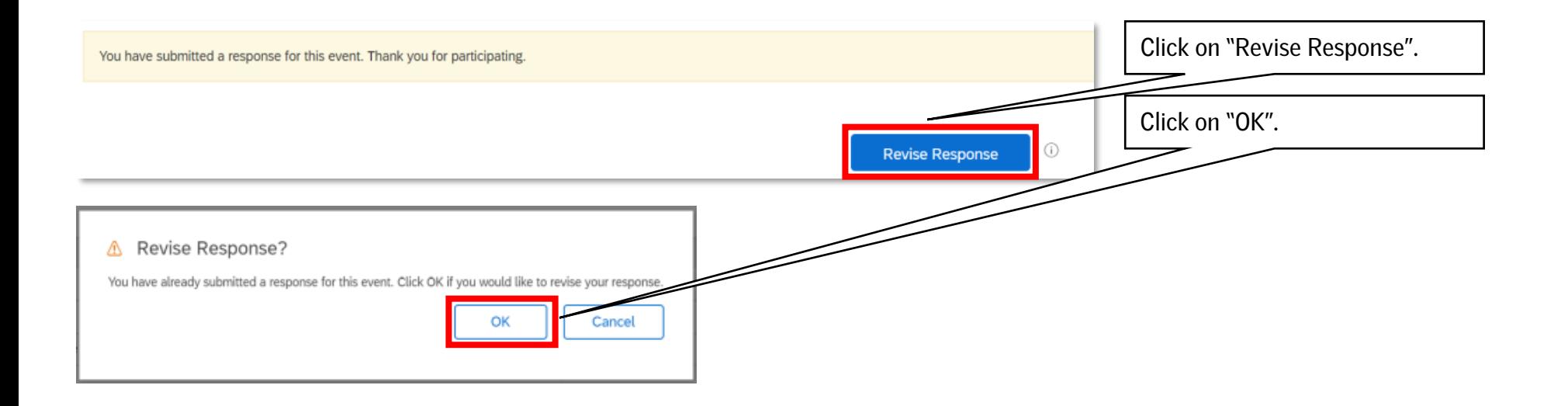

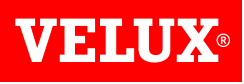

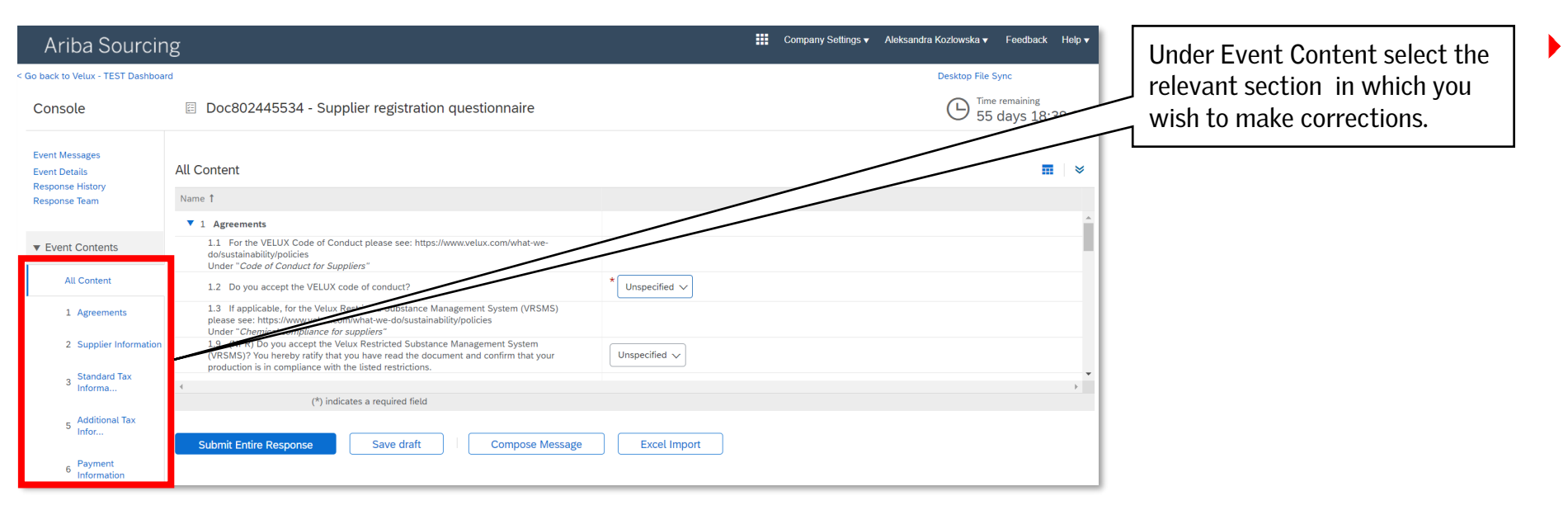

*The answers provided by your company during the registration process will be pre-populated in the supplier registration questionnaire.*

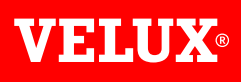

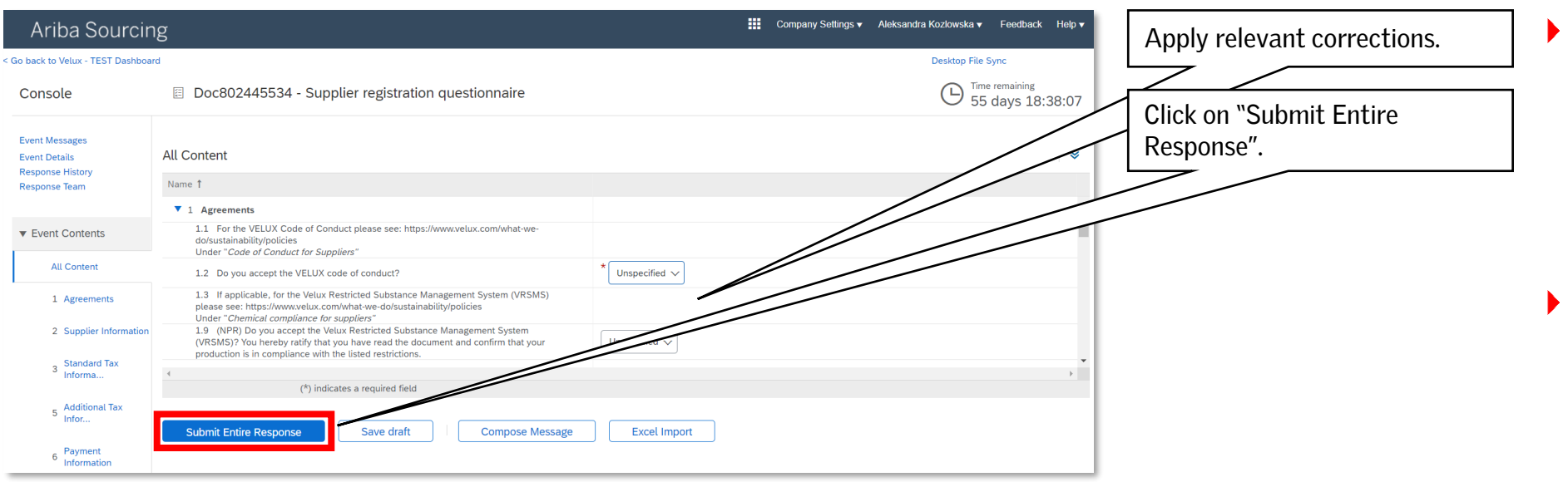

- *NB! Clicking "Save draft" will only save your progress. To submit your information to VELUX, you need to click "Submit Entire Response".*
- *When submitting your response, the changes will be published to VELUX for approval. Upon approval, the changes will be reflected in VELUX ERP.*

**VEHLUX®** 

Bringing light to life

#### **FIND US HERE**

twitter.com/VELUX

- facebook.com/VELUX
- youtube.com/user/VELUX
- linkedin.com/company/VELUX  $(in)$
- pinterest.com/VELUXGroup/  $\bigcirc$